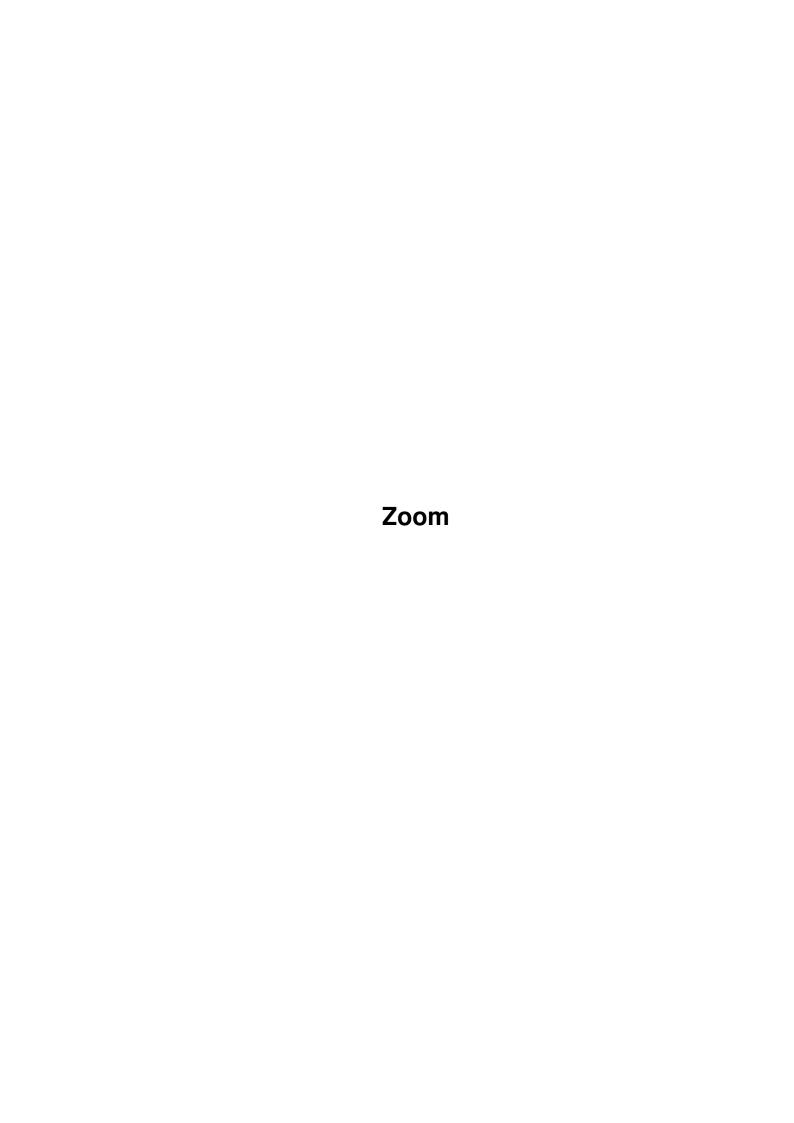

Zoom

| COLLABORATORS |         |                  |           |  |  |  |  |
|---------------|---------|------------------|-----------|--|--|--|--|
|               | TITLE : |                  |           |  |  |  |  |
| ACTION        | NAME    | DATE             | SIGNATURE |  |  |  |  |
| WRITTEN BY    |         | February 7, 2023 |           |  |  |  |  |

| REVISION HISTORY |      |             |      |  |  |  |
|------------------|------|-------------|------|--|--|--|
| NUMBER           | DATE | DESCRIPTION | NAME |  |  |  |
|                  |      |             |      |  |  |  |
|                  |      |             |      |  |  |  |
|                  |      |             |      |  |  |  |

Zoom

# **Contents**

| 1 | Zooi | m                       | 1  |
|---|------|-------------------------|----|
|   | 1.1  | ZOOM HELP & INFORMATION | 1  |
|   | 1.2  | credits                 | 1  |
|   | 1.3  | zoom                    | 2  |
|   | 1.4  | problems                | 4  |
|   | 1.5  | howto                   | 4  |
|   | 1.6  | soon                    | 5  |
|   | 1.7  | wanted                  | 6  |
|   | 1.8  | contact                 | 6  |
|   | 1.9  | wb2                     | 7  |
|   | 1.10 | 1mb                     | 7  |
|   | 1.11 | 18+                     | 8  |
|   | 1.12 | pks                     | 8  |
|   | 1.13 | des                     | 9  |
|   | 1.14 | wrk                     | 9  |
|   | 1.15 | how                     | 9  |
|   | 1.16 | gde                     | 10 |
|   | 1.17 | mgc                     | 10 |
|   | 1 18 | hln                     | 11 |

Zoom 1/11

# **Chapter 1**

# Zoom

# 1.1 ZOOM HELP & INFORMATION

\_\_\_\_\_

ZOOM HELP & INFORMATION GUIDE

Credits

What is Zoom?

Last Minute Problems!

How to use the interface

Coming Your Way Soon

Wanted

Contacting Us

# 1.2 credits

------

Interface designed : Stuart Morton & Chris Wiles

Interface programmed : Stuart Morton

Zoom Logo rendered : Martin Brooks

Zoom 2 / 11

Zoom Compiled : Chris Wiles and Jeremy Ford

Cover Renders and Design : Jeremy Ford

Published : Active Software/Ground Zero

Interface ©1995 Active Software/Ground Zero
Compilation ©1995 Active Software/Ground Zero

# 1.3 zoom

-----

What is Zoom?

We hope you enjoy the Zoom CD. We have worked very hard in the last few weeks to bring the CD together.

Our Quality Pledge

If you encounter any problems contact us  ${\tt IMMEDIATELY}$  and we will seek to solve your problems as quickly and effectively as possible.

Read the

LAST MINUTE PROBLEMS section before calling.

If you have any ideas for future Zoom releases then contact us as soon as possible. Any ideas that are used in the next release will be rewarded.

We offer you in this Zoom release:

- a. A superb and easy to use interface
- b. Full online help (when AmigaGuide is installed)
- c. Over 560MB full CD
- d. Excellently crafted cover artwork/picture CD

History

The idea behind Zoom came before Christmas 1994. The initial thought was from seeing the rushed approach to competitors CD's.

We intended to bring Zoom into the market in March 1995. This was iniatially delayed due to the release of Hottest 5 - originally planned for January

Zoom 3 / 11

1995 it made an appearance in late March - which caused us to re-think the strategy behind Zoom. A release date of early Summer was decided.

#### Contents

\_\_\_\_\_

The CD contains over 1000 disks, including:

- \* Utilities and Tools
- \* Demos (AGA and ECS)
- \* Slideshows and Graphic Disks
- \* Games
- \* Educational Titles
- \* Imagine Objects in Themed Areas
- \* Professional Clipart in Themed Areas
- \* Over 80 cards for Klondike and Card Games Deluxe
- \* Over 21MB of Magic Workbench Extras (icons, backdrops, drawers etc)

The main content of the Zoom CD is two-fold:

- 1. The very best PD in a half year period. This PD comprises of,
  - a. Aminet material approx 25%
  - b. Other BBS downloads approx 30%
  - c. Swapping approx 38%
  - d. Submissions approx 2%
  - e. Own compilations approx 5%

People ask "surely ALL the PD available is on the Aminet? Why don't I just buy Aminet Set and 6". Not at all, and we can't stress this enough! On many occasions there is nothing worthwhile downloading from the Aminet, on any FTP site. Aminet material makes 25% of our library.

In our opinion the moderators of the Aminet are now attempting to make a lot of money from the series by producing the Aminet series so regularly. Believe me, there hasn't been 100MB worth downloading since January 1995 - don't mind 660MB on the CD!

2. The Active Software library. This may also consist of our compilations and more.

# When is Zoom to be Released?

Half yearly. The next CD should be out late December 1995. The interface for this release will be recoded to include:

- A. larger file listing width
- B. ability to un-LHA (can do this now but we want it to create a directory first, before extracting)
- C. more buttons with more functions

Zoom 4/11

Registration Card

Return your registration card as soon as possible. You will need to return this in order to receive technical help and to obtain information and discounts from future CD's.

# 1.4 problems

Last Minute Problems

Of course, in fashion with modern life, there are always a few minor points when finishing off a long term project.

We have been very honest with you in this section — most libraries  ${\tt don't}$  bother and let you find mistakes.

Please note that, on the whole, these problems are very minor and will not hinder most peoples use of the CD in anyway.

The main problem we had was dealing with memory. See 1MB Users section.

WB2 Amigas

1MB Amigas

No 18+

No Pro Packs

Descriptions

## 1.5 howto

==========

How to Use Zoom

Zoom 5 / 11

What Machines will Zoom work With?

How Do I Use It?

Online Help and AmigaGuide

The Magic Workbench Extras Section

How Do I Get Help?

## 1.6 soon

More CD's Out Soon

Prepare yourself for an avalanche of Amiga compact discs from September...in the build up to Xmas.

A few that are on the way are:

Title Release Date Company Price £

Phantasmagoria Early July Ground Zero 29.99 Speccy Sensations II Late July Joint Venture 19.99 29.99 UPD Compendium July UPD Hottest 6 September PD Soft 19.99 Utilities 1-2000 September PD Soft Hottest Mega Demos September PD Soft 19.99 September PD Soft Colour Clipart 19.99 Ground Zero 29.99 Wavelengths Unsure Early September Ground Zero 19.99 F1 Licenceware 1-100 Early September Ground Zero 29.99 Assassins Games II Unsure Undecided 19.99 17 Bit Phase 5 October 19.99 LSD III 17 Bit 19.99 Unsure GTI Aminet VII November 14.99

Note that prices and names are not guaranteed at this stage.

More hot and secret CD's are currently in production other than those listed above from PD Soft, Ground Zero, Wierd Science and more.

Remember that some of these CD's will sell out very quickly after release...contact us to pre-order your copies of the above CD's ASAP.

Zoom 6 / 11

### 1.7 wanted

=====

Wanted

\_\_\_\_\_

We are looking for thr very best Amiga talent to join our new "freelance" team of software developers.

We need:

Programmers

\_\_\_\_\_

Programmers with more than two years of 680xx experience coupled with the C language.

Programmers can be professional or amateur.

Graphic Artists

==========

3D raytracers and general artists for all kind of image work.

There are various projects in mind, most are secret at this stage.

Send us your CV, covering letter and examples of your work, where appropriate and we will get in touch as soon as possible.

Excellent awards are available for the whole team.

CD Production

\_\_\_\_\_

Do you have an idea for a CD? Do you need a CD producing?

The CD could be financed/produced by us or yourselves and can be suitable for the Amiga, Mac or PC Computers.

Contact us.

#### 1.8 contact

Contact Addresses and Technical Help

\_\_\_\_\_

Zoom 7 / 11

If you require further help with Zoom, would like information on current or future CD's, or want to contact us about working in our freelance team then write/contact us at:

Active Software Ground Zero

P.O. Box 151 4 Chandos Road

Darlington Redland
County Durham Bristol
DL3 8YT BS6 6PE

Tel: (01325) 352260 Tel/Fax: (0117) 9741462

enquiries@active2.demon.co.uk enquiries@zero.demon.co.uk

#### 1.9 wb2

WB2 Users

=======

Zoom wil work fine on WB2 machines, albeit a little slowly. WB2 users with only 1MB of RAM should read the

1MB Amiga Users

section. It will work

at normal speed on a basic 1200 at will adapt to faster accelerators and more memory as added in the future.

Zoom uses the GadTools library which has a few bugs on WB2 machines, which were fixed in WB3. Although these bugs do not hinder the performance of Zoom, we thought we would be honest and state that the bugs were present in Kickstart and not our code! Any person wanting to find out about these bugs should talk to the Project Manager.

#### 1.10 1mb

1MB Amiga Owners

We are afraid that Zoom may have problems with your computer. Ideally, 1.5MB is needed or at least 800K free memory before loading the interface.

We coded as efficiently as we could to overcome this problem. Like with the PC time moves on with memory increasing all the time. 2MB is the minimum now simply because:

Workbench needs 350K approx Zappo CD drivers 50K approx Zoom 8 / 11

```
Small utils loaded 50K approx
----
450k
```

If your situation is anything like the above then you'll realise there is only 550K left to play with - you are cutting the amount of programs that can load into that amount of memory down to a bare minimum.

The reason for the problem? Mainly due to the fact that DMS seems to assign 300K of memory space for decompression. Therefore, the interface will load, you can read and view the files BUT you may have problems with extraction. Our best advice would be to try your luck and if you have problems with extraction then follow the method below:

- A. Click and enter the "TROUBLE\_SHOOTING/1MBUsers" Drawer
- B. Click on the DMSWB icon
- C. Click on the "Write" button
- D. Within the file requestor choose the device ZOOM: or CDO:
- E. Enter the drawer of your choice i.e. games or mainlibrary
- F. Click on a file for extraction
- G. Choose df0: (or df1 if you have an external) and then press START
- H. Repeat for other files

You can view files and information through the interface as normal before accessing DMSWB.

Call us for further advice.

#### 1.11 18+

No 18+

Unfortunately you won't find any 18+ slideshow, cardsets or demos when accessing the interface. Although you will see many "babe" slideshows they have all been classed as 15+ and are, in most cases, more tame than the page 3 of the Sun newspaper.

Please DO NOT download any of these files if you think they are of ill-taste.

For 18+ material then look towards the GLAM! CD out soon. You must show proof that you are over 18 to order this CD.

## 1.12 pks

No Pro Packs

At the last minute, due to time and space limitations we decided not to put the packs onto the CD. These packs should not be missed as most of the

Zoom 9 / 11

contents appear in many different formats throughout the disks on the CD.

The packs will appear on a forthcoming CD, ready to run, later in the year.

All Zoom purchasers who RETURN their registration card will receive discounts and information about this and future CD's.

#### 1.13 des

Limited Descriptions

Some of the new disks in only days before the CD went to press have either limited or no descriptions. Most other disks, however, are described fully.

### 1.14 wrk

What Does The Interface Work With?

Zoom should work with any WB2+ Amiga equipped with a suitable CD-Rom player such as the Power Computing SCSI, Hi-Soft or Prima CD player. The interface will work on the CD32 and A570.

Look at the

1MB Users section and WB2 Users section for further information.

If you are connecting a CD32 to another Amiga note that the CD does not boot and the Networking CD will be needed to "sernet" the data to the floppy drive on the connected Amiga. Call us if you have any problems or if you need further information on Networking/Sernet.

#### 1.15 how

How Do I use It?

When you click on the interface ICON the interface presents you with a list of all the disks contained on the CD. This list is present on the right hand side of the screen.

You can now move up and down the list until you see a disk title that you may require. After this title has been chosen, click on its name and information will be displayed to bottom left of the interface screen. This information describes the disk and its contents.

Zoom 10 / 11

To extract the disk just click on the disk you want and press on the EXTRACT button. A window will appear asking you whether you want to de-compress to your internal (DF0:) floppy drive or external, if you have one (DF1:) drive. Choose the drive you require and put in a disk into the drive when the window asks you to do so.

The interface will self-extract the file onto the disk and will ask you to click on the left mouse button when finished. Once this has done you can do one of two things:

- A. Quit the interface and access your floppy disk
- B. Return to the interface and de-compress another disk

## 1.16 gde

AmigaGuide

\_\_\_\_\_

As you may already realise there is a help section which works "on-line" from the CD interface itself.

This help guide can be accessed by pressing help on your keyboard or the help button.

You must have AmigaGuide working/installed to use the online help.

### 1.17 mgc

Magic WB Section

If you are a fan or user of Magic Workbench then you'll be pleased to see we have put a 21MB+ Magic WVB extras section on the hard drive.

All the icons are ready to be viewed. To copy them to your hard drive just use a program like Directory Opus or Shell/CLI to move them to the correct section. Eg. If you wanted to replace your Wordworth icon with a new Magic WB icon you would follow something like this:

Copy Zoom:magicwb/icons/wordworth.info dh1:wordworth3/

This will replace the icon with the new icon. However, if the icon you are replacing is called a different name then copy over as normal and rename:

rename dh1:wordworth3/wordwor.info to dh1:wordworth3/wordworth.info

DO YOU WANT TO REPLACE WORDWORTH.INFO?

Click on OK (yes) to replace.

Zoom 11 / 11

# 1.18 hlp

How Do I Get Help?

If you are stuck when using the interface you can click on the HELP button or PRESS your help key (on the computer) and this document will appear.

To exit the help document just click on the top left box and it will return to the interface screen.

Further help, for registered users of Zoom, can be obtained from:

Active Software Ground Zero

P.O. Box 151 4 Chandos Road
Darlington Redland
County Durham Bristol
DL3 8YT BS6 6PE

Tel: (01325) 352260 Tel/Fax: (0117) 9741462

enquiries@active2.demon.co.uk enquiries@zero.demon.co.uk